## Take3微量检测板的使用方式

Take3微量检测板,是BioTek公司配合相应检测系统推出 的微量样品快速定量模块,有16道和48道两种通量的检测 板可选。Take3微量检测板可使用3种方式进行检测:16 个 2μL样品点,2个BioCell比色杯(可选),1个标准比色杯 (可选)。

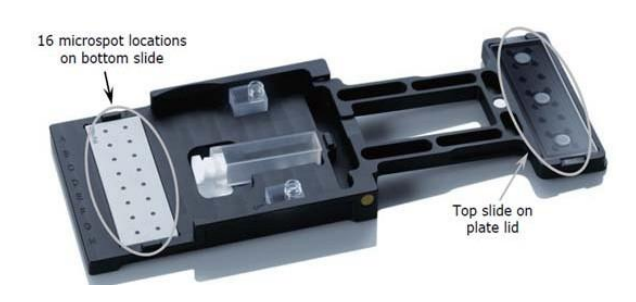

一、使用Take3应用程序(只能核酸定量或蛋白A280):

1)选择检测样品类型:

打开Gen5软件,出现任务管理器界面,选择"立即检测", 根据检测样品类型选择Take3应用程序下方的核酸定量或蛋白 A280。

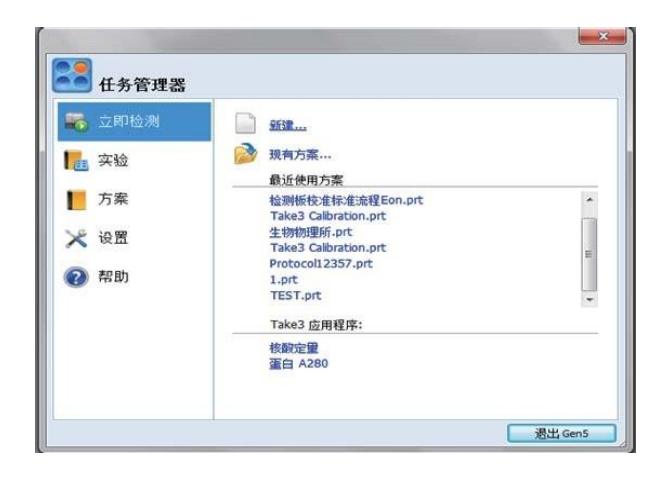

选择合适的孔类型和样品类型,然后进行板布局。

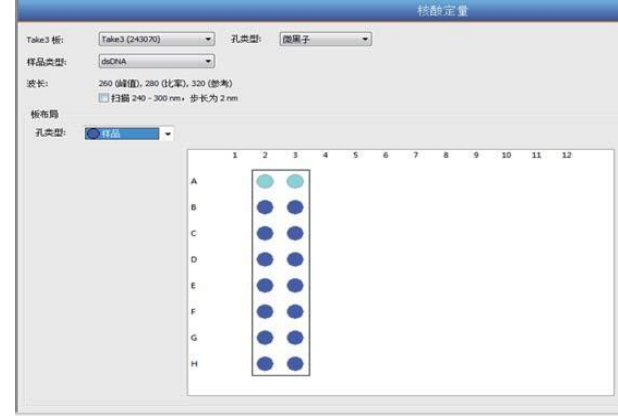

样品类型:dsDNA,RNA,ssDNA

孔类型:微黑子(即微量样品点),BioCell,样品池(即标 准比色皿)

板布局: 根据具体实验要求选择本底(即空白)或样品进 行布板。软件会自动计算空白平均值并扣除空白,再进行 样品的浓度计算。

3)加样:打开微量检测板,加样后合上微量检测板 微量样品点:使用移液枪加液2-5μL。

BioCell:加样后放置于A9和H9位置,并确保加样孔在右 侧,测量时应取下塞子。

标准比色皿:加样后带塞横放于E10和E11位置,并确保 比色皿在两孔范围内无气泡,透明面朝上。

4)检测并保存数据:

加样完成后,点击界面右侧检测按钮,软件会提示将板置 于载板台上(见下图)。

将微量检测板放在仪器载板台上,确保A1位与仪器载板台 A1位一致。点击确定,仪器自动进板检测。

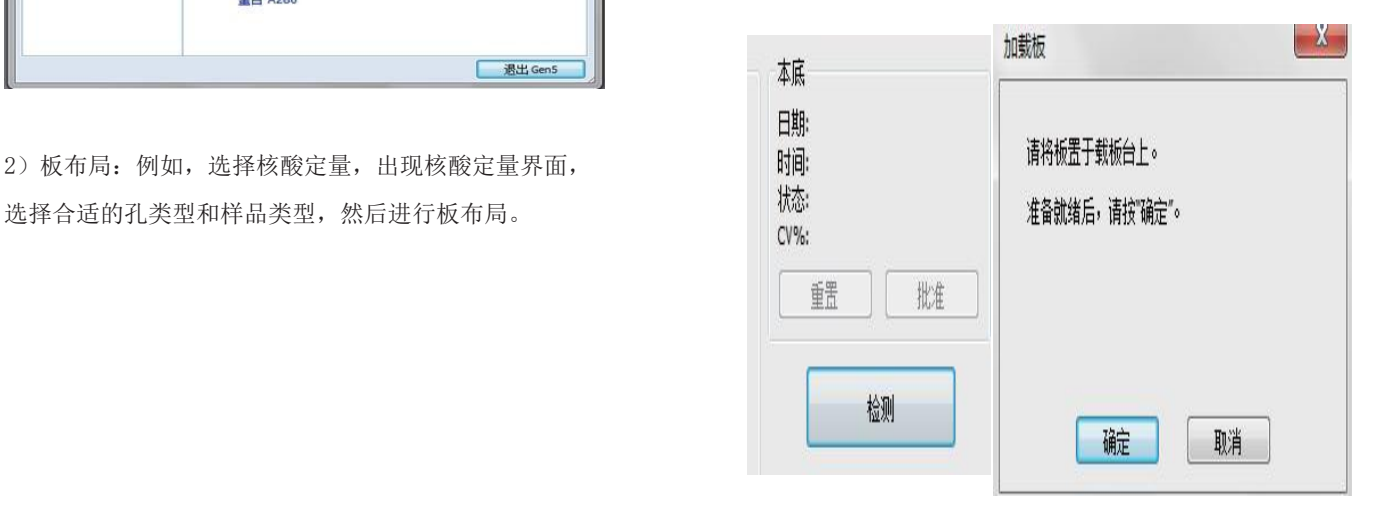

检测完成后,软件会自动计算出空白孔之间的变异系数 CV%(应小于10%,如大于10%,应选择重置按钮,重新 加样检测),并显示在界面右侧,点击批准(如下图), 软件会自动将数据导出至Excel,选择保存即可。

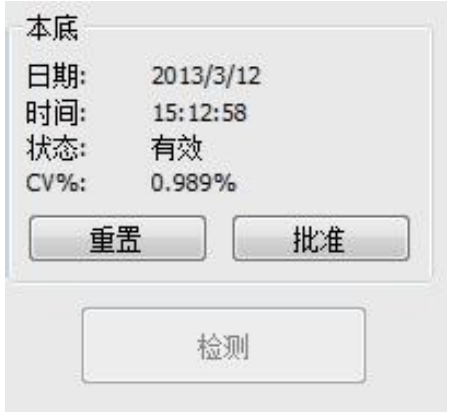

5)清洁(微量样品点):

快速清洁: 使用干燥的实验室用纸(无屑)吸干样品, 并 用另一张擦干残留,即可加样,然后点击检测按钮,进行 其他样品的测量。

彻底清洁:使用移液枪头从反面顶开石英片(见下图), 并用70%异丙醇或乙醇和实验室用纸擦拭,再用去离子水 和实验室用纸擦拭干净,风干或干燥箱中干燥(40-60℃)。

干燥完成后再用移液枪头装上石英片。<br>注意:不要用乙醇擦拭金属支架。石英片与金属支架靠磁铁<br>连接,安装石英片时需缓慢小心。<br>连接,安装石英片时需缓慢小心。 注意:不要用乙醇擦拭金属支架。石英片与金属支架靠磁铁 连接,安装石英片时需缓慢小心。

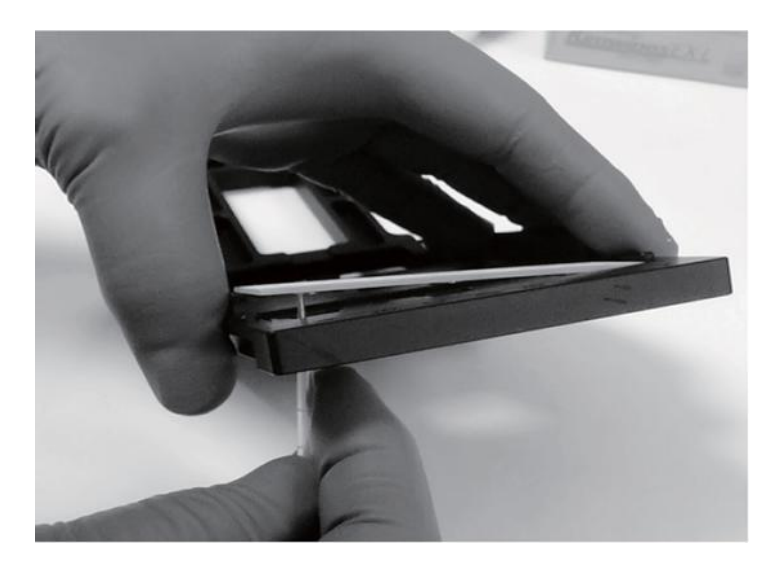

二、使用微量检测板测量其他样品

1)选择板类型

打开Gen5软件,设定方案或进行实验时,在程序界面,板 类型中应选择Take 3 (xxxxxx),如下图。注: xxxxxx为使 用的Take3板序列号。

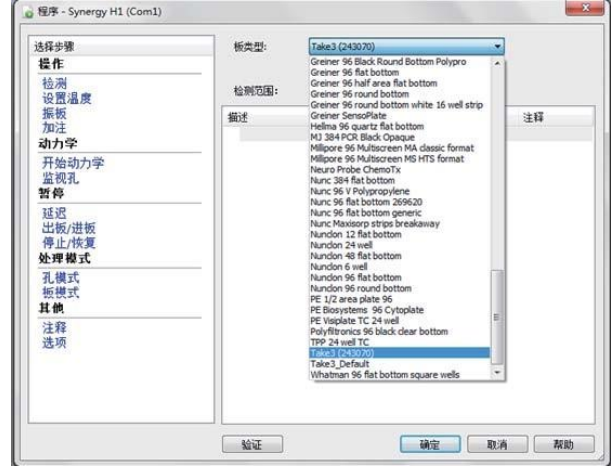

## 2)设置检测范围

在方案> 程序>检测>全板中按照样品点(A2-H3)、 BioCell(A9、H9),比色皿(E10、E11)选择不同的检 测范围。

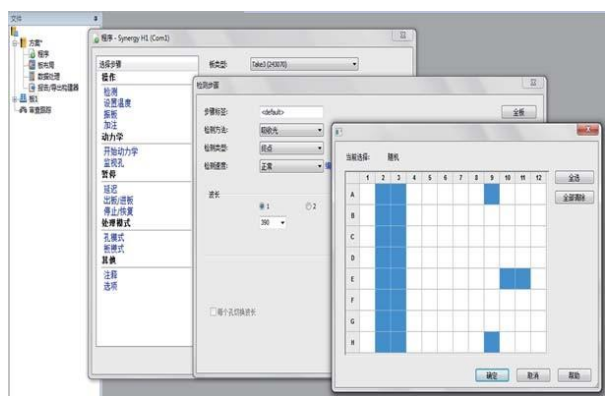

3)其他设置如检测波长,板布局,数据计算等请参考 Gen5操作流程。

注意:本流程仅为快速操作指导,不作为标准流程。如 有任何疑问,请以英文说明书为准。